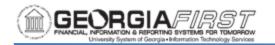

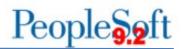

## DEPARTMENT MANAGER DASHBOARD SETUP

The Department Manager Dashboard is functionality that allows department managers to view financial data, including budgets, pre-encumbrances, encumbrances, and expenses as well as details behind those numbers, in one location.

Department and Project level security are two of the features of the dashboard and allow users to have access only to departments and/or projects for which they are granted authorization.

## Setting Up Dashboard Security

The local Security Administrator is responsible for assigning a user's security roles. Users need one of the following security roles to access the dashboard:

- BOR\_GL\_ALLDEPT\_ACCESS: Gives users access to all departments in the Department Manager Expenses Dashboard for their institution.
- BOR\_GL\_ALLDEPT\_ACCESS\_REV: Gives users access to all departments in the Department Manager Revenue Dashboard for their institution.
- BOR\_GL\_ALLPROJECT\_ACCESS: Gives users access to all projects in the Department Manager Expenses Dashboard for their institution.
- BOR\_GL\_ALLPROJ\_ACCESS\_REV: Gives users access to all projects in the Department Manger Revenue Dashboard for their institution.
- BOR\_GL\_SELECT\_DEPT\_ACCESS: Gives users access only to the departments they manage in the Department Manager Expenses Dashboard.
- BOR\_GL\_SELECT\_DEPT\_ACCESS\_REV: Gives users access only to the departments they manage in the Department Manager Revenue Dashboard.
- BOR\_GL\_SELECT\_PROJECT\_ACCESS: Gives users access only to the projects they manage in the Department Manager Expenses Dashboard.
- BOR\_GL\_SELECT\_PROJ\_ACCESS\_REV: Gives users access only to the projects they manage in the Department Manager Revenue Dashboard.

With these security roles, Department and/or Project level security will also need to be added via **PeopleTools > Security > User Profiles > Dashboard Department Security or Dashboard Project Security** 

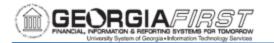

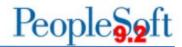

Below are step by step instructions for the local Security Administrator to add Department level security for a user.

| Step | Action                                                                                                    |
|------|----------------------------------------------------------------------------------------------------|
| 1.   | Click the NavBar icon.                                                                                                    |
| 2.   | Click the Navigator icon.                                                                                                    |
| 3.   | Click the <b>PeopleTools</b> link.                                                                                                    |
| 4.   | Click the <b>Security</b> link.                                                                                                    |
| 5.   | Click the User Profiles link.                                                                                                    |
| 6.   | Click the <b>Dashboard Department Security</b> link. The system navigates to the Department Setup page.                                                                                                    |
| 7.   | Enter or search for the users User ID.                                                                                                    |
|      | user has access to more than one department, click the plus (+) button and<br>enter the SetID and second department.                                                                                                    |
|      | *User ID: OIITSAXON       O       Kelly         Active:       Active         *Setto       *Department         1       *Department         2       98000         1/15110       Image: Control of the set of the set of th |
| 9.   | When all departments are entered click <b>Save</b> .                                                                                                    |

| <u>í</u> | ECORGIA                               | SIRST<br>STEMS FOR TOMORROW<br>ration Technology Services |                        | People <mark>5</mark> 9f                                                                             |
|----------|---------------------------------------|-----------------------------------------------------------|------------------------|----------------------------------------------------------------------------------------------------|
| 10.      | the designated                        | l columns. If a                                           | user has a             | r's Business Unit and Project ID in ccess to more than one project, usiness Unit and second project. |
|          | Ceneral                               |                                                           |                        | Dashboard Project Security                                                                           |
|          | *User ID: OIITSAXON<br>Active: Active | U Q                                                       |                        | Kelly<br>Saxon                                                                                       |
|          | *Business Unit                        | *Project<br>98136 Q                                       | st () 1-2 of 2 () Last |                                                                                                    |
|          | 2 96000 Q                             | 99660 Q                                                   | + -                    |                                                                                                    |
| 11.      | When all proje                        | cts have been                                             | entered, cl            | ick Save.                                                                                            |

## **Defining the User's Business Unit**

The first time users open the dashboard, their business unit defaults to 97000. As a result, users need to define their business unit before working with the dashboard. Once the following steps are complete, the business unit defaults to the user's institution each time the user enters the dashboard.

Below are step by step instructions on how to set up a user's default business unit. The following steps need to be completed for both the expenses and revenue dashboards.

| Step | Action                                                                                                    |
|------|----------------------------------------------------------------------------------------------------|
| 1.   | Click the NavBar icon.                                                                                                    |
| 2.   | Click the Navigator icon.                                                                                                    |
| 3.   | Click the BOR Menus link.                                                                                                    |
| 4.   | Click the BOR General Ledger link.                                                                                                    |
| 5.   | Click the <b>Department Manager Expenses</b> or <b>Department Manager</b><br><b>Revenue</b> link. The system navigates to the corresponding page. |
|      | <b>Note:</b> The following steps need to be completed for both the Expenses and Revenue Dashboards.                                               |

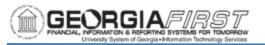

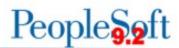

| 6.  | Click the <b>Search</b> icon.                                                                                                    |
|-----|----------------------------------------------------------------------------------------------------|
|     |                                                                                                    |
|     | C Employee Self Service Department Manager Expenses <ul> <li>Prompts</li> <li>Prompts</li> </ul>                                                                                                    |
|     | Business Unit - Pivot Grid                                                                                                    |
|     | 197000 Q     Press hold con and dag and dap to column ar row below. Need help?                                                                                                    |
|     | 2020                                                                                                    |
|     | Starch Dear                                                                                                    |
|     | Total Budget Amount (Sum)         Pre Encumbered Amount (Sum)         Encumbered Amount (Sum)         Expense Amount (Sum)         Remaining Budget (Sum)           •         •         •         •         •         •         •         •         •         •         •         •         •         •         •         •         •         •         •         •         •         •         •         •         •         •         •         •         •         •         •         •         •         •         •         •         •         •         •         •         •         •         •         •         •         •         •         •         •         •         •         •         •         •         •         •         •         •         •         •         •         •         •         •         •         •         •         •         •         •         •         •         •         •         •         •         •         •         •         •         •         •         •         •         •         •         •         •         •         •         •         •         •         •         • |
|     |                                                                                                    |
|     |                                                                                                    |
| 7   | Coloct the correct Duciness Unit from the secret results                                                                                                    |
| 7.  | Select the correct <b>Business Unit</b> from the search results.                                                                                                    |
|     | Cancel                                                                                                    |
|     | Search for: Business Unit                                                                                                    |
|     | ► Search Criteria      ✓ Search Results                                                                                                    |
|     | 1 row                                                                                                    |
|     | Business Unit $\diamond$ Description $\diamond$                                                                                                    |
|     | 96000 BOARD OF REGENTS                                                                                                    |
|     |                                                                                                    |
| 0   | The evetem returns uppers to the deapheard after the business unit is                                                                                                    |
| 8.  | The system returns users to the dashboard after the business unit is                                                                                                    |
|     | selected in the step above.                                                                                                    |
|     |                                                                                                    |
|     | <                                                                                                    |
|     | Business Unit  PNot Orld 96000 Q 4 Pees had loop and drop to column or row below. Need telp?                                                                                                    |
|     | Budget Reference<br>0000   Column                                                                                                    |
|     | Scarch Clear                                                                                                    |
|     | Total Blugget Amount (Sum) Pre Encumbered Amount (Sum) Encumbered Amount (Sum) Expense Amount (Sum) Remaining Blugget (Sum)                                                                                                    |
|     | C (Banks)                                                                                                    |
|     |                                                                                                    |
| 9.  | Click <b>Search</b> to populate the data for the selected business unit.                                                                                                    |
| ••• |                                                                                                    |
|     |                                                                                                    |
|     | ✓ Prompts                                                                                                    |
|     |                                                                                                    |
|     | Business Unit                                                                                                    |
|     | 98000 Q                                                                                                    |
|     |                                                                                                    |
|     | Budget Reference                                                                                                    |
|     | 2020                                                                                                    |
|     |                                                                                                    |
|     |                                                                                                    |
|     |                                                                                                    |
|     | Search Clear                                                                                                    |
|     |                                                                                                    |
|     |                                                                                                    |
|     |                                                                                                    |

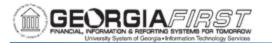

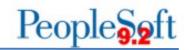

| C Department Manager Expenses                                                                                                    |                                              |                                                                                                    | Department Manager Exp      | penses                  |                      | ଜ ସ 🖉 :                                                                                |
|----------------------------------------------------------------------------------------------------|----------------------------------------------|----------------------------------------------------------------------------------------------------|-----------------------------|-------------------------|----------------------|----------------------------------------------------------------------------------------|
|                                                                                                    |                                              |                                                                                                    |                             |                         |                      | $\longrightarrow$                                                                      |
| Business Unit                                                                                                    | - Pivot Gr                                   |                                                                                                    |                             |                         |                      | + Expan                                                                                |
| Budget Reference                                                                                                    |                                              | id icon and drag and drop to column or row below. N                                                            | eed help?                   |                         |                      |                                                                                        |
| 2020                                                                                                    |                                              |                                                                                                    |                             |                         |                      |                                                                                        |
| Search Clear                                                                                                    | ■ Row                                        | + Account (8)                                                                                                  |                             |                         |                      |                                                                                        |
|                                                                                                    |                                              | Total Budget Amount (Sum)                                                                                      | Pre Encumbered Amount (Sum) | Encumbered Amount (Sum) | Expense Amount (Sum) | Remaining Budget (Sum)                                                                 |
| ✓ Account                                                                                                    | + Al                                         | 3237472551.48                                                                                                  | 0 113586.140                | 2050930.430             | 2736323862.120       | 498984172.7                                                                            |
| 700000 (325)                                                                                                    |                                              |                                                                                                    |                             |                         |                      |                                                                                        |
| G00000 (90)<br>500000 (84)                                                                                                    |                                              |                                                                                                    |                             |                         |                      |                                                                                        |
| 800000 (11)                                                                                                    |                                              |                                                                                                    |                             |                         |                      |                                                                                        |
| ▼ Fund                                                                                                    |                                              |                                                                                                    |                             |                         |                      |                                                                                        |
|                                                                                                    | 4 <b>1</b>                                   |                                                                                                    |                             |                         |                      |                                                                                        |
|                                                                                                    | ÷ -                                          |                                                                                                    |                             |                         |                      |                                                                                        |
| 10000 (161)                                                                                                    | ÷<br>4                                       |                                                                                                    |                             |                         |                      |                                                                                        |
| 10000 (161)                                                                                                    |                                              |                                                                                                    |                             |                         |                      |                                                                                        |
| . 10000 (161)                                                                                                    |                                              |                                                                                                    |                             |                         |                      |                                                                                        |
|                                                                                                    | đ                                            | a Dashboa                                                                                                    | rd is now read              | ly for use              |                      |                                                                                        |
|                                                                                                    | đ                                            | ne Dashboar                                                                                                    | rd is now read              | ly for use.             |                      |                                                                                        |
|                                                                                                    | đ                                            | ne Dashboar                                                                                                    | rd is now read              | ly for use.             |                      |                                                                                        |
|                                                                                                    | đ                                            | ne Dashboar                                                                                                    | rd is now read              | -                       |                      | ଜ ସ <b>መ</b>                                                                           |
| 1. Click Sav                                                                                                    | đ                                            | ne Dashboai                                                                                                    |                             | -                       |                      | ක ር <i>(</i> መ :                                                                       |
| 11. Click Sav                                                                                                    | *<br>/e. Th                                  |                                                                                                    |                             | -                       |                      | _                                                                                      |
| 11. Click Sav<br>Click Sav<br>Prompts                                                                                                    | r <b>e.</b> Th                               |                                                                                                    | Department Manager Ex       | -                       |                      | Update Filters                                                                         |
| 11. Click Sav<br>Cropps<br>Promps<br>Business Unit<br>(5000)<br>Budget Reference                                                                                                    | r <b>e.</b> Th                               | rid<br>bid con and drag and drap to column or now below :                                                      | Department Manager Ex       | -                       |                      | Update Filters<br>Export Data                                                          |
| 11. Click Sa<br>Click Sa<br>Prompts<br>Business Unit<br>1000                                                                                                    | re. Th                                       | rid<br>bid con and drag and drap to column or now below :                                                      | Department Manager Ex       | -                       |                      | Update Filters<br>Export Data<br>Export Filtered Data                                  |
| 11. Click Sav<br>Cropps<br>Promps<br>Business Unit<br>(5000)<br>Budget Reference                                                                                                    | re. Tr<br>₽. "Pivot @<br>+ Pess h<br>■ Color | Id         add step and step to cotumn or nor bettore time           im         + Values           + Account @ | Department Manager Ex       | xpenses                 |                      | Update Filters<br>Export Data<br>Export Filtered Data<br>Threshold Options             |
| 11. Click Sav<br>Click Sav<br>Prempts<br>Budget Reference<br>200                                                                                                    | e. Th                                        | Hid<br>of zon and ding and ding to column or non-below                                                         | Department Manager Ex       | xpenses                 | Espense Amount (Sum) | Update Fitters<br>Export Data<br>Export Fittered Data<br>Threshold Options<br>Rec Save |
| 11. Click Sav<br>Click Sav<br>Prempts<br>Budget Reference<br>200                                                                                                    | re. Tr<br>₽. "Pivot @<br>+ Pess h<br>■ Color | Id         add step and step to cotumn or nor bettore time           im         + Values           + Account @ | Department Manager Ex       | xpenses                 |                      | Update Fitters<br>Export Data<br>Export Fittered Data<br>Threshold Options<br>Rec Save |
| 1. Click Sav<br>Construct Marger Equation<br>Prompts<br>Business Unit<br>Business Unit<br>Business Cont<br>Business Cont<br>B | e. Th                                        | Hid<br>of zon and ding and ding to column or non-below                                                         | Department Manager Ex       | xpenses                 |                      | Update Filters<br>Export Data<br>Export Filtered Data<br>Threshold Options             |